## **Montowanie zasobów serwerów Windows**

Po pierwsze konieczny będzie pakiet *cifs-utils*.

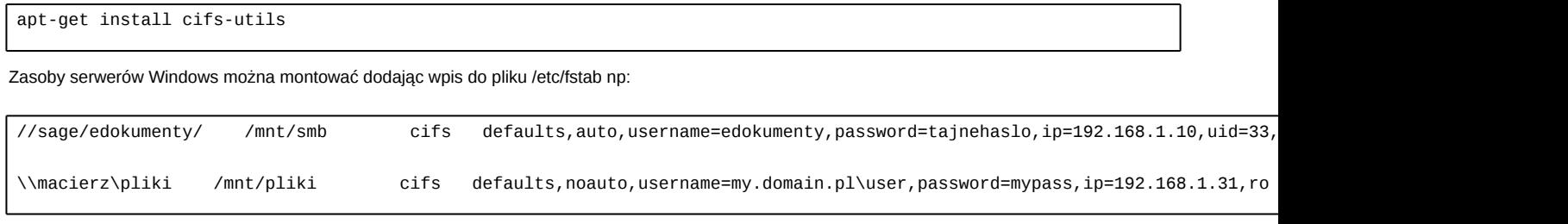

Uid 33 to uid użytkownika www-data Gid 1001 to gid grupy edokumenty

username i password to nazwa i hasło użytkownika w Windows (jeżeli user jest domenowy, wówczas podajemy samą nazwę użytkownika, ewentualnie można dodać po podwójnym ukońniku domenę.

auto - włączamy jeśli zasób ma być montowany wraz ze startem serwera

## **Diagnostyka**

Podmontowanie zasobu z konsoli (zmienne \$ zastąpić odpowiednimi wartościami)

mount -t cifs -o username=\${SMB\_USER},ip=\${SMB\_IP},password=\${SMB\_PASS},uid=33,gid=1001,file\_mode=0775 \${SMB\_PATH} /mnt/smb

## **Troubleshooting**

W pliku config.inc może być konieczne użycie bezwzględnej ścieżki:

```
define('USER_REPOSITORY_PATH', '/mnt/users/');
lub
define('USER_REPOSITORY_PATH', '/home/edokumenty/users/');
```
Jeśli otrzymujemy błąd: cannot mount with write permissions wóczas dodajemy po przecinku do parametru -o parametr "ro" np. [...]file\_mode=0775,ro